# **Trouble Shooting Guide**

### **Basic Troubleshooting:**

- 1) Import a fresh version of the user front end files from your server to your work station:
  - a. Use the "Beam me Up-dates" shortcut supplied with the Appilistic database. This should be located on your desktop.
  - A backup copy of the shortcut should also be available with the local user front end of the database. This can usually be found on your computer at either "C:\Appilistic\Database Menu\" or "C:\Clubhouse DB\Database Menu\", using Windows Explorer.

## **Advanced Troubleshooting:**

- 1) If your first attempt is unsuccessful, it may be that lock files are blocking "Beam Me Up-dates" from installing a fresh version of the user front end files:
  - a. Open Windows Explorer.
  - b. Navigate to the folder "C:\Appilistic\Modules\" or "C:\Clubhouse DB\Modules\".
  - c. Delete all files in this folder except "backup\_mngr.mdb".
  - d. Rerun "Beam Me Up-Dates".
- 2) You might also check that network problems are not impeding the proper operation of the Appilistic Clubhouse database.
  - a. See "How to Isolate Network Problems.doc".

#### **Restoring Database Shortcuts to Your Desktop:**

- 1) When the database is installed, it is normal to install shortcuts on the desktop. These include a database login shortcut and a "Beam Me Up-Dates" shortcut. If either shortcut is lost from your desktop, there is another location where they can be found:
  - a. Navigate to where the database is installed on the computer you are using. This is called the Local Path, and it is usually:
    - i. C:\Clubhouse DB\;
    - ii. C:\Appilistic\;
    - iii. Or, in a similarly named folder located within "My Documents";

- b. Right click on the "Start" button or orb and select "Open windows explorer" or "Explore" to open Windows Explorer.
- Using Windows Explorer, find and open the "Database Menu" folder, found within the Local Path, as shown in the illustration below.

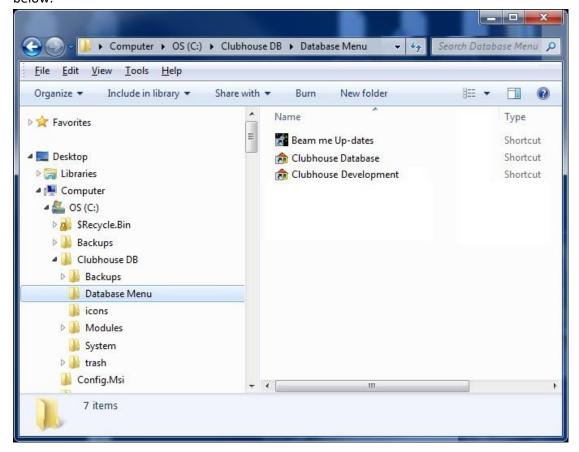

d. Copy and paste (DO NOT DRAG or MOVE) the "Beam Me Up-Dates" shortcut to the desktop.

#### e. NOTES:

- i. If you don't leave the original where you found it, it won't be there the next time you need it;
- ii. On Windows XP and earlier operating systems, the All Users desktop is located at "C:\Documents and Settings\All Users\Desktop\";
- iii. On Windows Vista, Windows 7 and Windows 8 machines, the All Users desktop is located at "C:\Users\Public\Desktop\";